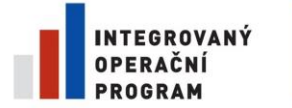

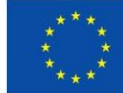

EVROPSKÁ UNIE EVROPSKÝ FOND PRO REGIONÁLNÍ ROZVOJ ŠANCE PRO VÁŠ ROZVOJ

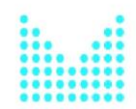

MINISTERSTVO VNITRA ČESKÉ REPUBLIKY

## Uživatelská příručka Portálu CMS Centrální místo služeb (CMS)

Tento dokument obsahuje návod pro uživatele CMS nebo žadatele z řad orgánů veřejné moci pro přístup k portálu CMS.

Informační systém CMS je zřízen a provozován na základě Koncepce KIVS schválené usneseními vlády č. 1156, č. 1270, č. 1453.

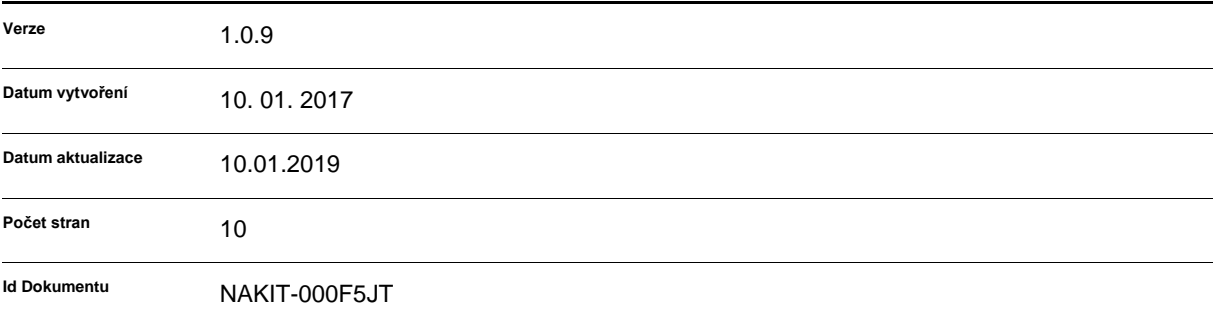

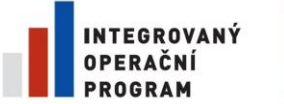

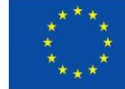

EVROPSKÁ UNIE<br>EVROPSKÝ FOND PRO REGIONÁLNÍ ROZVOJ<br>ŠANCE PRO VÁŠ ROZVOJ

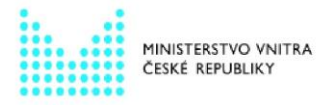

Návod na připojení k portálu CMS – Centrální místo služeb

# **Verzování dokumentu**

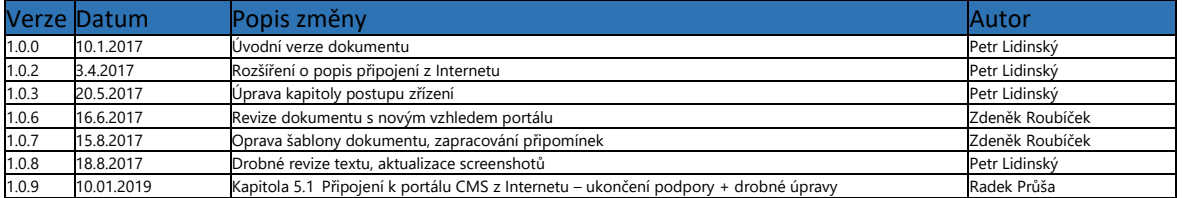

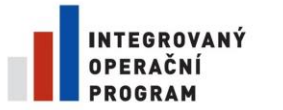

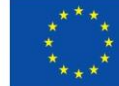

EVROPSKÁ UNIE<br>EVROPSKÝ FOND PRO REGIONÁLNÍ ROZVOJ<br>ŠANCE PRO VÁŠ ROZVOJ

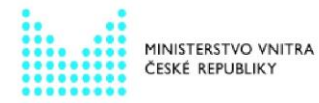

Návod na připojení k portálu CMS - Centrální místo služeb

### Obsah

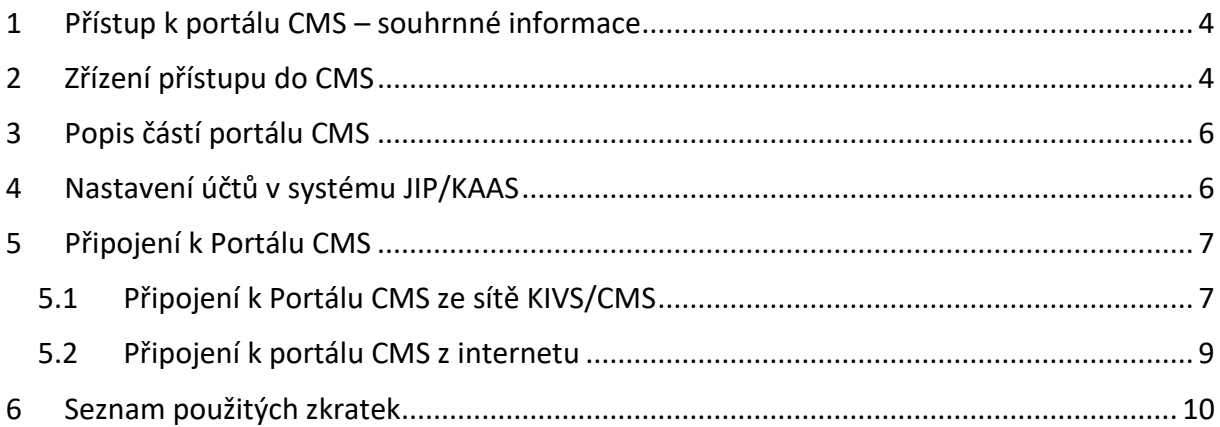

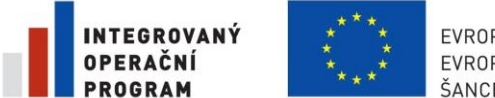

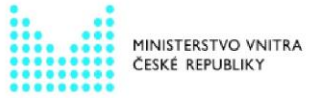

Návod na připojení k portálu CMS – Centrální místo služeb

### <span id="page-3-0"></span>**1 Přístup k portálu CMS – souhrnné informace**

Tento dokument obsahuje postup, jakým se uživatel připojí k Portálu CMS, aby mohl objednávat služby CMS, žádat o změny jejich nastavení a využívat servisu spojeného s provozem služeb CMS.

Pro připojení k Portálu CMS se uživatel musí autentizovat prostřednictvím svého účtu vedeném v JIP/KAAS. Informace o nezbytném nastavení tohoto účtu jsou uvedeny v kapitole *[3](#page-5-0) [Popis částí portálu CMS](#page-5-0)*

*Vlastní* [popis jednotlivých části a funkcí portálu CMS je k](#page-5-0) dispozici v separátním dokumentu [dostupném v](#page-5-0) privátní části portálu CMS.

Nastavení účtů v [systému JIP/KAAS](#page-5-0). Toto nastavení je potřeba provést před prvním připojením.

### <span id="page-3-1"></span>**2 Zřízení přístupu do CMS**

Subjekt, který chce začít využívat služeb CMS 2. generace, musí splnit následující body:

- 1) Subjekt má zřízenou identitu v systému JIP/KAAS.
- 2) Subjekt si zřídí službu CMS2-01-1, tj. zažádá o přístup Správce CMS (Ministerstvo vnitra) zasláním vyplněného formuláře "Žádost o přístup do CMS" přes datovou schránku.
- 3) Administrátor JIP Subjektu přidělí v systému JIP/KAAS potřebné uživatelské role vybranému administrátorovi služeb CMS (tzv. odpovědné osobě). Detaily o jednotlivých rolích a jejich význam je vysvětlen v další části tohoto dokumentu.

Žadateli musí být nejdříve zřízen přístup k Portálu CMS, který není veřejně přístupný v Internetu. Na tomto Portálu CMS bude Subjekt moci žádat o zřízení, změnu nebo zrušení služeb CMS.

Za předpokladu, že je Subjekt již seznámen se systémem JIP/KAAS a má v něm zřízeny uživatelské účty pro své zaměstnance, je vhodné začít s procesem zřízení přístupu do Portálu CMS. Jako první krok je třeba, aby Subjekt odsouhlasil provozní podmínky systému CMS a zažádal o přístup Správce CMS (Ministerstvo vnitra). Správce CMS poskytne Subjektu dokument Provozní podmínky CMS, včetně formuláře Žádosti o zřízení přístupu do CMS a uživatelskou příručku.<sup>1</sup>

1) Žádost o zřízení přístupu do prostředí CMS

**.** 

- a. Subjekt se seznámí s Provozními podmínkami CMS
- b. Subjekt zašle vyplněnou Žádost o zřízení přístupu do prostředí CMS, která je součástí Provozních podmínek CMS, do datové schránky Správce CMS:

<sup>1</sup> Alternativně jsou dokumenty k dispozici ve veřejné části portálu CMS <https://www.cms2.cz/>

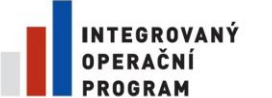

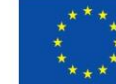

EVROPSKÁ UNIE EVROPSKÝ FOND PRO REGIONÁLNÍ ROZVOJ ŠANCE PRO VÁŠ ROZVOJ

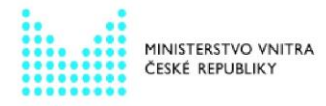

Návod na připojení k portálu CMS – Centrální místo služeb

- *ID datové schránky: 6bnaawp*
- *Věc: Žádost o zřízení přístupu do CMS*
- *K rukám: OPITK*

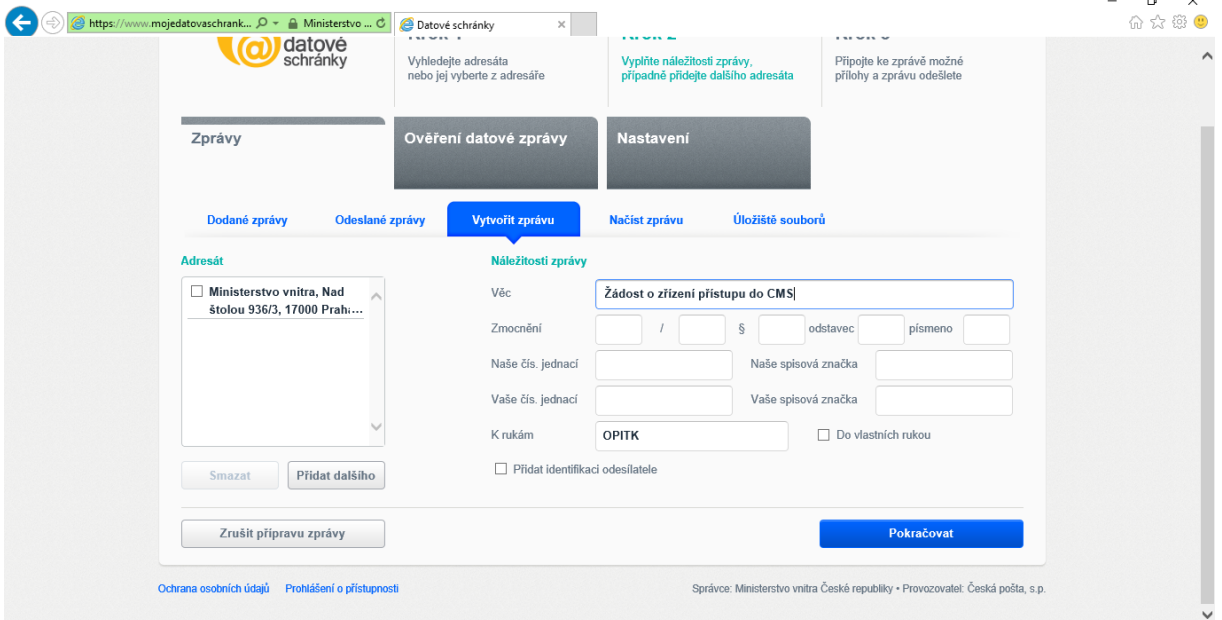

*Obrázek 1 – Vyplnění hlavičky pro odeslání žádosti o zřízení přístupu v systému datových schránek*

- c. Správce CMS vyrozumí Subjekt prostřednictvím datové schránky o výsledku žádosti a jejím schválení
- 2) Přidělení rolí v JIP/KAAS pro oprávněnou osobu
	- a. Subjekt je vyrozuměn prostřednictvím e-mailu Oprávněné osoby uvedené v Žádosti v momentě, kdy jsou Subjektu zřízeny základní služby CMS.
	- b. Oprávnění a role uživatelů v JIP/KAAS má právo nastavovat pouze lokální administrátor JIP/KAAS Subjektu, což je role v systému JIP/KAAS, přiřazena

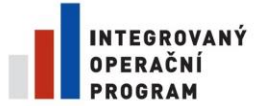

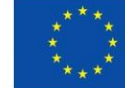

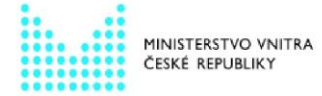

Návod na připojení k portálu CMS – Centrální místo služeb

pouze omezené skupině osob Subjektu. lokální administrátor může přidělit oprávněné osobě pro přístup do portálu CMS následující role:

- Přístupová role (JIP Proxy)
- Přístupová role (CMS2IASJIP)
- Portál-R1 (CMS2IASJIP)
- Provisioning-R1 (CMS2IASJIP)
- Provisioning-R2 (CMS2IASJIP)
- SD-R1 (CMS2IASJIP)

Způsob přidělování a význam rolí JIP/KAAS je uveden v kapitole [4](#page-5-1) [Nastavení účtů v](#page-5-1) systému [JIP/KAAS.](#page-5-1)

#### <span id="page-5-0"></span>**3 Popis částí portálu CMS**

Vlastní popis jednotlivých části a funkcí portálu CMS je k dispozici v separátním dokumentu dostupném v privátní části portálu CMS.

#### <span id="page-5-1"></span>**4 Nastavení účtů v systému JIP/KAAS**

Aby bylo přihlášení přes JIP/KAAS funkční, je nezbytné, aby před prvním přihlášením uživatel kontaktoval svého správce účtu v JIP/KAAS a požádal jej o přidání správných rolí ke svému účtu.

**Pro přihlášení k portálu ze sítě KIVS/CMS**, potřebuje mít uživatel Portálu CMS přidělenu minimálně "Přístupovou roli (CMS2IASJIP)". Aby mohl zadávat požadavky na zřízení služeb, potřebuje mít přiděleny minimálně následující role (na níže uvedeném otisku obrazovky z JIP/KAAS vyznačeno zaškrtnutím)

- **Přístupová role (CMS2IASJIP)** Základní technická role, bez které nelze využívat ostatní přístupové role
- **Portál-R1 (CMS2IASJIP)** Role opravňuje držitele k přihlášení na portál CMS
- **Provisioning-R1 (CMS2IASJIP)** Role opravňuje držitele k zobrazení zadaných žádostí na služby na portále CMS
- **Provisioning-R2 (CMS2IASJIP)** Role opravňuje držitele k podání žádosti o zřízení, změnu nebo zrušení služby na portále CMS
- **SD-R1 (CMS2IASJIP)** Role opravňuje držitele k přístupu na ServiceDesk dostupný v rámci portálu CMS s oprávněním uživatele služeb (je oprávněn zadat požadavek nebo incident)

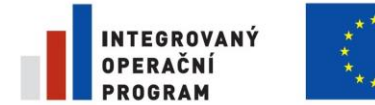

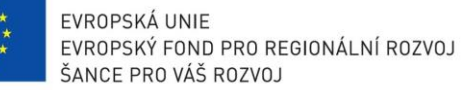

Návod na připojení k portálu CMS – Centrální místo služeb

MINISTERSTVO VNITRA

**Pro přihlášení k portálu přes službu CMS2-08-3** potřebuje mít uživatel Portálu CMS k předchozím rolím přiřazeny ještě následující role.

- **Přístupová role (JIP Proxy)** Role opravňuje držitele k přihlášení do síťového prostředí CMS z Internetu
- **IPSec\_VPN\_WH (JIP Proxy)** role přístupu přes SSL VPN s omezením přístupu na pracovní dobu 7:00-18:00

a/nebo

• **IPSec\_VPN\_WD (JIP Proxy)** – role přístupu přes SSL VPN s omezením přístupu na pracovní dny Po-Pá

| PŘÍSTUP DO INFORMAČNÍCH SYSTÉMŮ                                                                                                    |  |
|----------------------------------------------------------------------------------------------------|--|
| CMS2IASJIP (Ministerstvo vnitra)<br>Analytik-BD<br>Billing-R1<br>Bolting-R2<br>Billing-R3                                                                                                    |  |
| Portal-R1<br>Provisioning-R1<br>Provisioning-R2<br>PSS-R1<br>Pristupová role<br>SD-R1<br>SprZdroj<br>ZadBezp<br>CMS2JIPProxy (Ministerstvo vnitra)<br><b>MIPSec VPN WD</b><br><b>IPSe</b> VPN WH<br>Vi Přístupová role<br>Uložit změny<br>Zrušit |  |

*Obrázek 2 – Prostředí systému JIP/KAAS, ve kterém se nastavují uživatelské role pro přístup k CMS*

Pokud by nastala situace, že se lokálnímu administrátorovi JIP/KAAS nenabízejí výše uvedené role, je nutné kontaktovat ServiceDesk CMS.

Pokud se uživatel bude do portálu CMS přihlašovat pomocí OTP (One Time Password), musí mu jeho lokální JIP/KAAS administrátor povolit v jeho profilu přihlašování pomocí certifikátu a OTP, jinak nebude přihlašování fungovat.

#### <span id="page-6-0"></span>**5 Připojení k Portálu CMS**

#### <span id="page-6-1"></span>**5.1 Připojení k Portálu CMS ze sítě KIVS/CMS**

Tímto způsobem se běžně připojuje administrátor, který má již zřízeny základní služby CMS (CMS2-01-1, CMS2-08-x a CMS2-12-1) a je připojen do sítě KIVS/CMS.

Administrátor CMS musí být v síti směrované do VPN v KIVS/CMS. Do svého prohlížeče zadá URL <https://www.cms2.cz/> . Tím se dostane na veřejnou část Portálu CMS. Pokud administrátor zadá URL <https://www.cms2.cz/> mimo KIVS/CMS bude nasměrován na webové stránky MVČR s úvodními informacemi k CMS. Níže otisk obrazovky veřejné části Portálu CMS.

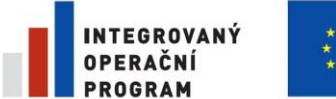

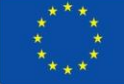

EVROPSKÁ UNIE EVROPSKÝ FOND PRO REGIONÁLNÍ ROZVOJ<br>ŠANCE PRO VÁŠ ROZVOJ

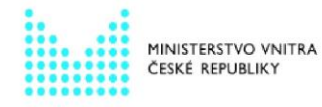

Návod na připojení k portálu CMS – Centrální místo služeb

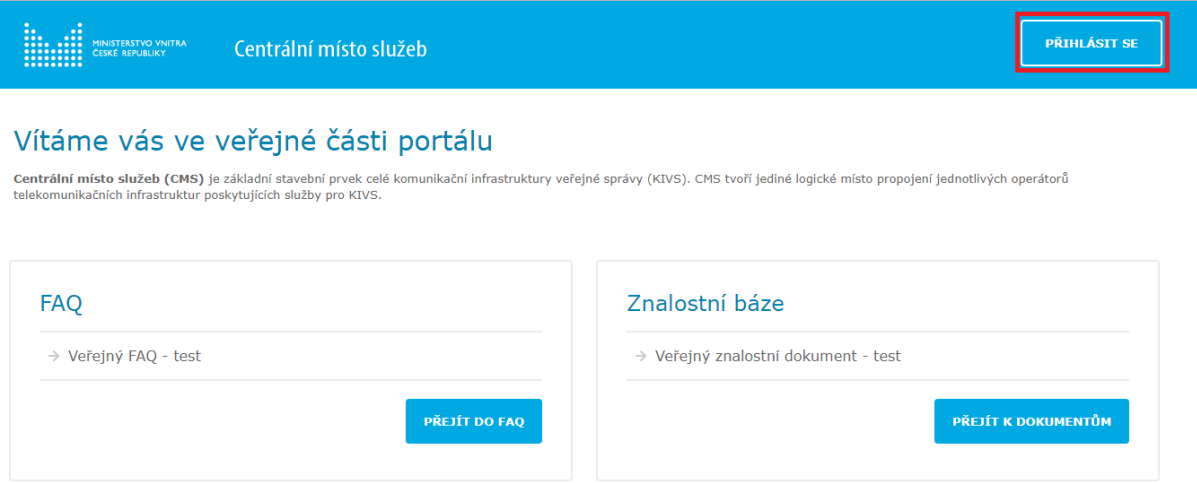

*Obrázek 3 - Přihlašovací stránka k portálu CMS (veřejná část portálu)*

Uživatel zvolí v pravém horním rohu "Přihlásit se" (na obrazovce výše označeno červeným obdélníkem).

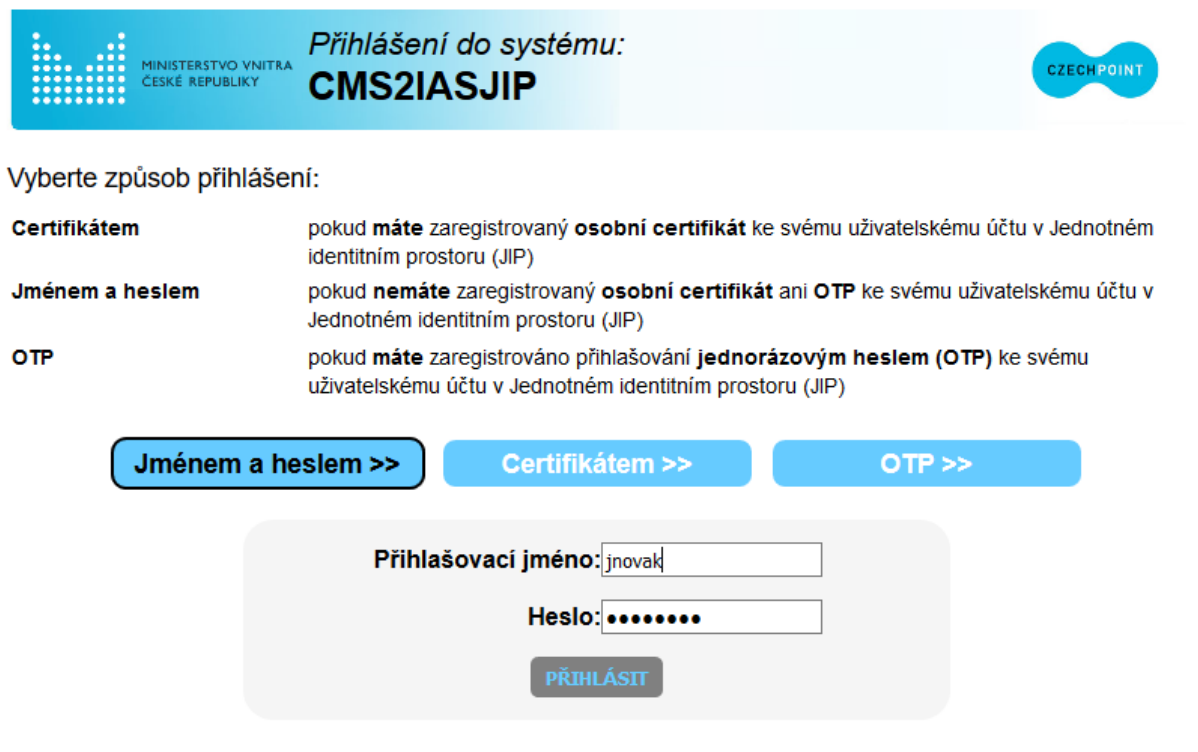

Správu uživatelských účtů v JIP provádí Váš lokální administrátor na adrese https://www.czechpoint.cz/spravadat/.

@ 2012 Ministerstvo vnitra České republiky, všechna práva vyhrazena

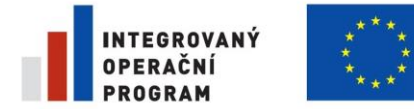

EVROPSKÁ UNIE EVROPSKÝ FOND PRO REGIONÁLNÍ ROZVOJ ŠANCE PRO VÁŠ ROZVOJ

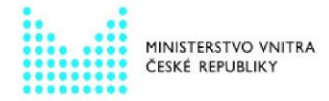

Návod na připojení k portálu CMS – Centrální místo služeb

#### *Obrázek 4 - Přihlášení účtem JIP do portálu*

Zobrazí se přihlašovací obrazovka pro ověření uživatele v JIP. Zde se uživatel přihlásí způsobem, který používá k přihlašování k JIP (tj. buďto jménem a heslem, certifikátem, nebo OTP). Po potvrzení tlačítkem "PŘIHLÁSIT", se mu následně zobrazí úvodní obrazovka privátní části Portálu CMS.

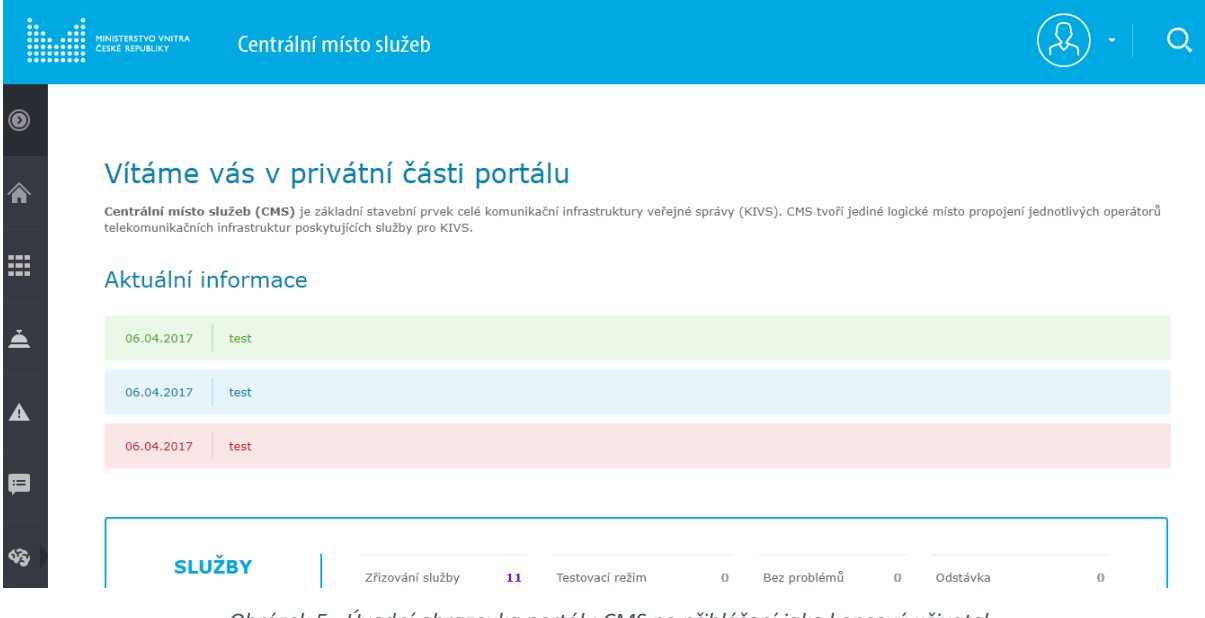

*Obrázek 5 - Úvodní obrazovka portálu CMS po přihlášení jako koncový uživatel*

Uživatel je tímto přihlášen a může provádět potřebné činnosti dle přidělených rolí.

#### <span id="page-8-0"></span>**5.2 Připojení k portálu CMS z internetu**

Připojení k portálu CMS z internetu je možné realizovat pomocí vlastního VPN spojení Subjektu do vlastní sítě, odkud je dostupné KIVS/CMS.

Nebo je možné využít službu "CMS2-08-3 Přístup do CMS přes SSL", kterou si Subjekt nechá zřídit. Spojení je realizováno prostřednictvím technologie SSL VPN pomocí VPN klienta (Pulse Secure), kdy je vytvořen bezpečný šifrovaný kanál mezi uživatelem a prostředím SSL VPN koncentrátoru.

Návod pro službu "CMS2-08-3 Přístup do CMS přes SSL" je v samostatném souboru dostupném na Portálu CMS ve Znalostní bázi.

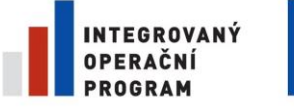

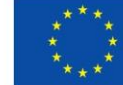

EVROPSKÁ UNIE EVROPSKÝ FOND PRO REGIONÁLNÍ ROZVOJ<br>ŠANCE PRO VÁŠ ROZVOJ

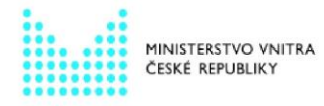

Návod na připojení k portálu CMS – Centrální místo služeb

## <span id="page-9-0"></span>**6 Seznam použitých zkratek**

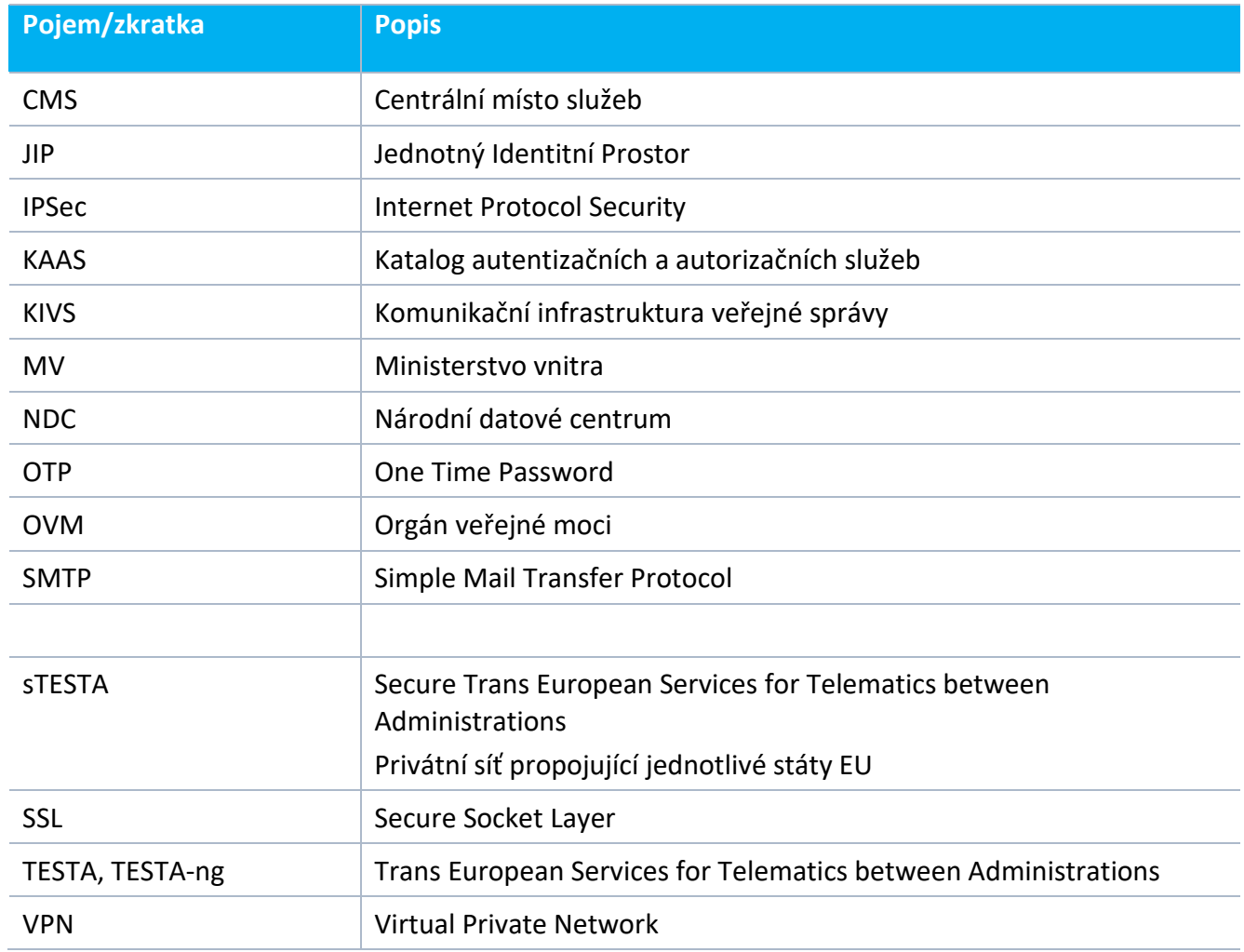